## Data mining with Ensembl Biomart

Stéphanie Le Gras (slegras@igbmc.fr)

## Guidelines

- Genome data
- Genome browsers
- Getting access to genomic data: Ensembl/BioMart

## Genome Sequencing

#### Example: Human genome

- 2000: First draft of the human genome
- 2003: Human genome sequencing complete

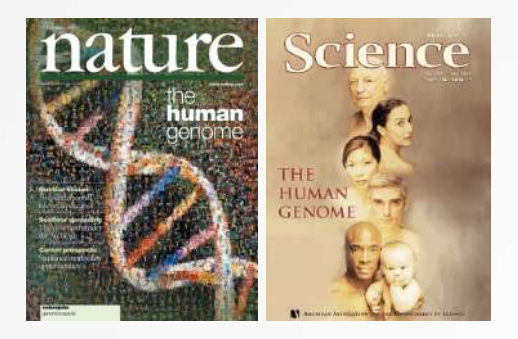

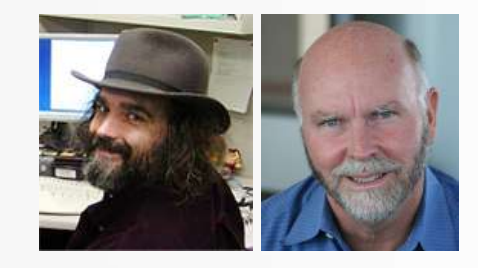

## Genome builds

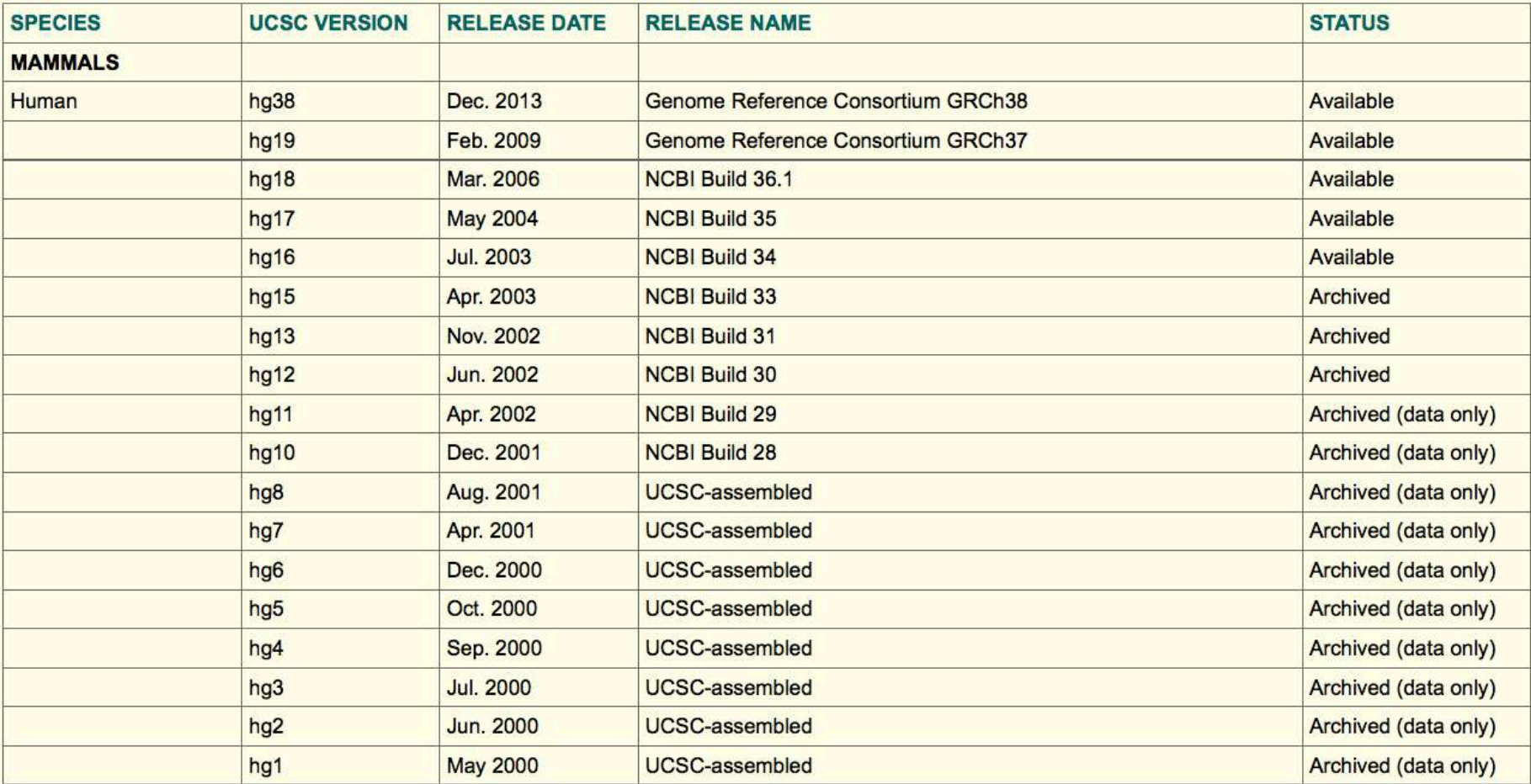

Source: https://genome.ucsc.edu/FAQ/FAQreleases.html

## Genome builds

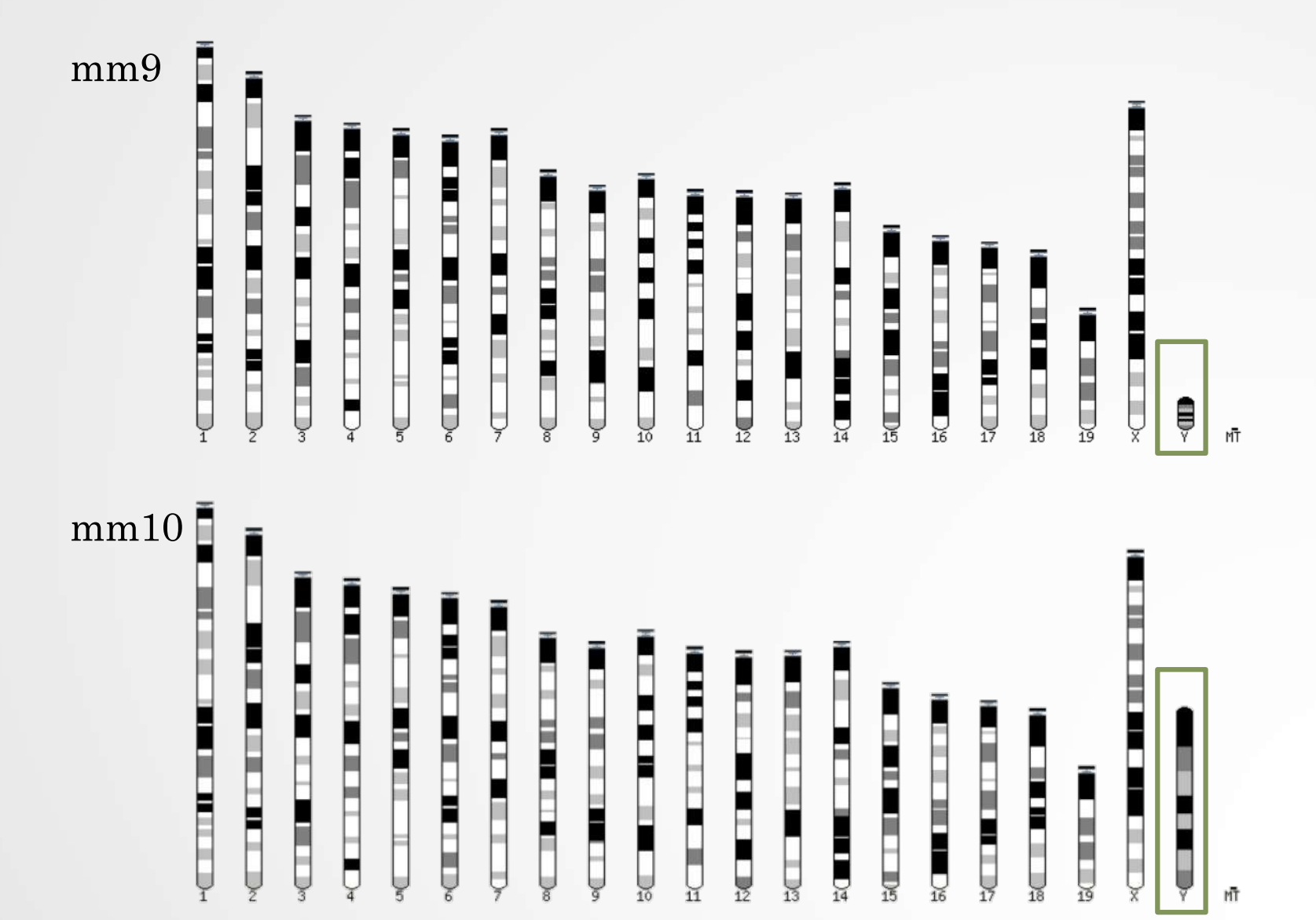

## Get access to genomic data

- Need a way to gather all genomic information in one place
- Availability of the data
- Accessibility to the data

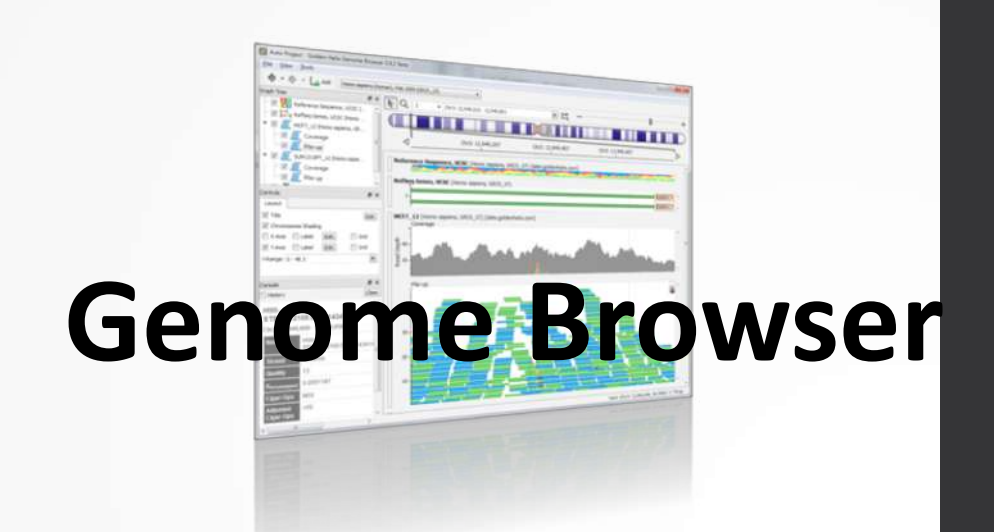

# Genome browsers

## Genome Browsers

- Graphical interface to display genomic data
- Visualize and browse entire genomes with annotated data
	- Gene prediction and structure
	- Proteins,
	- Expression,
	- Regulation,
	- Variation,
	- Comparative analysis…

## There are Genome Browsers…

#### **EBI - Ensembl**

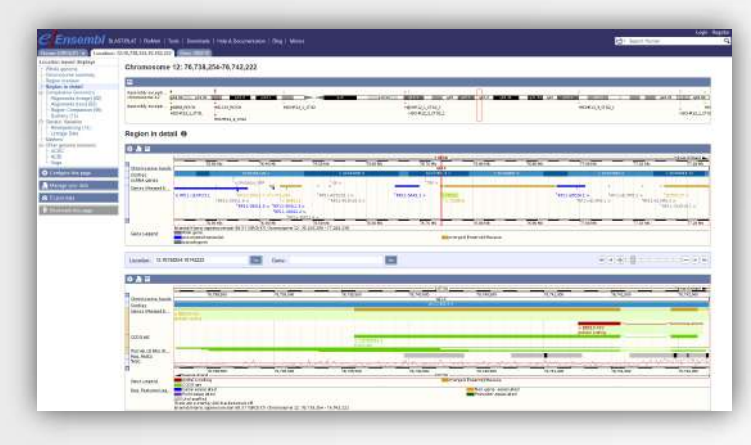

#### **UCSC – Genome Browser**

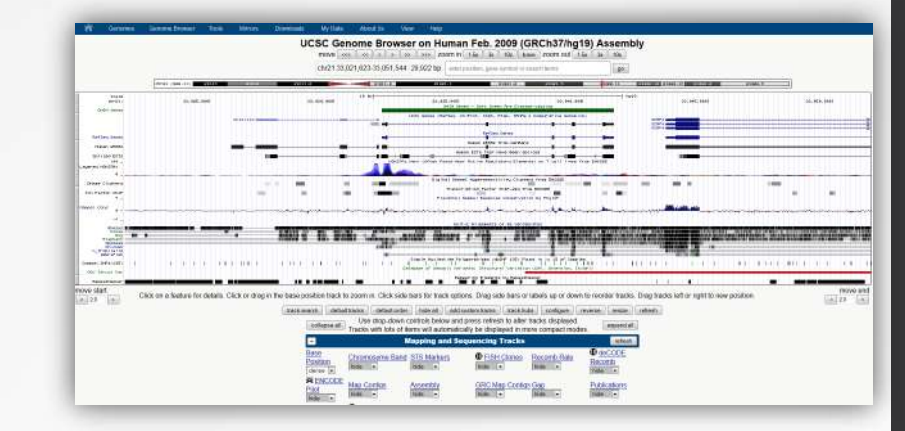

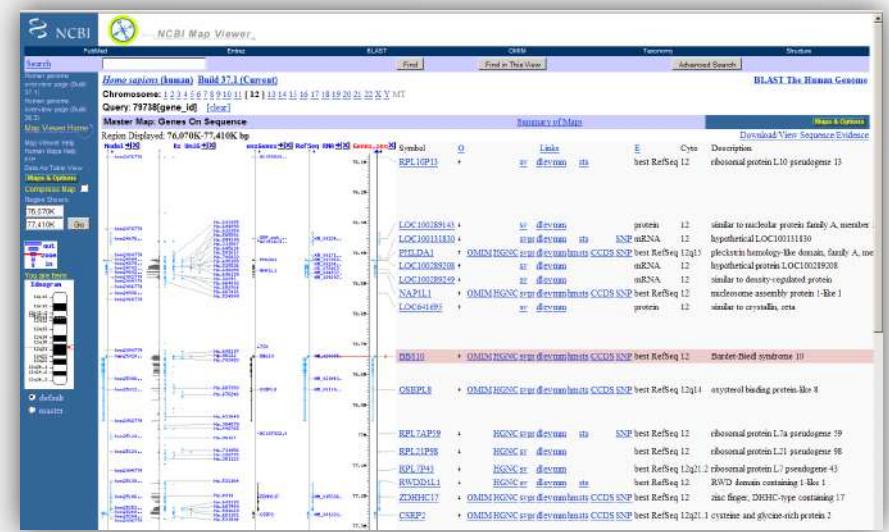

#### **NCBI – Map Viewer**

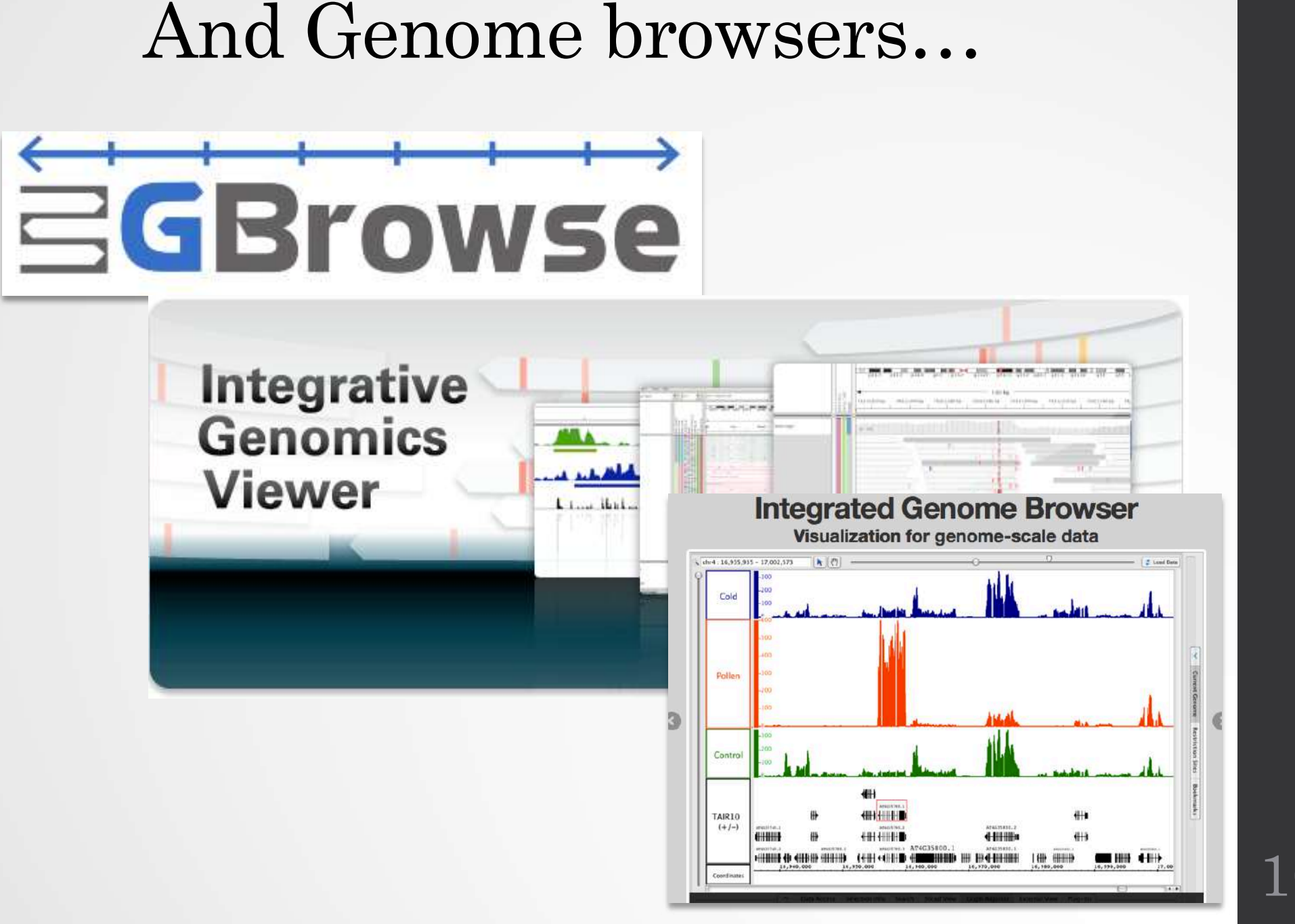

## Getting access to genomic data: ENSEMBL/BIOmart

## Access Ensembl's data

#### Web site Mining tool: BioMart

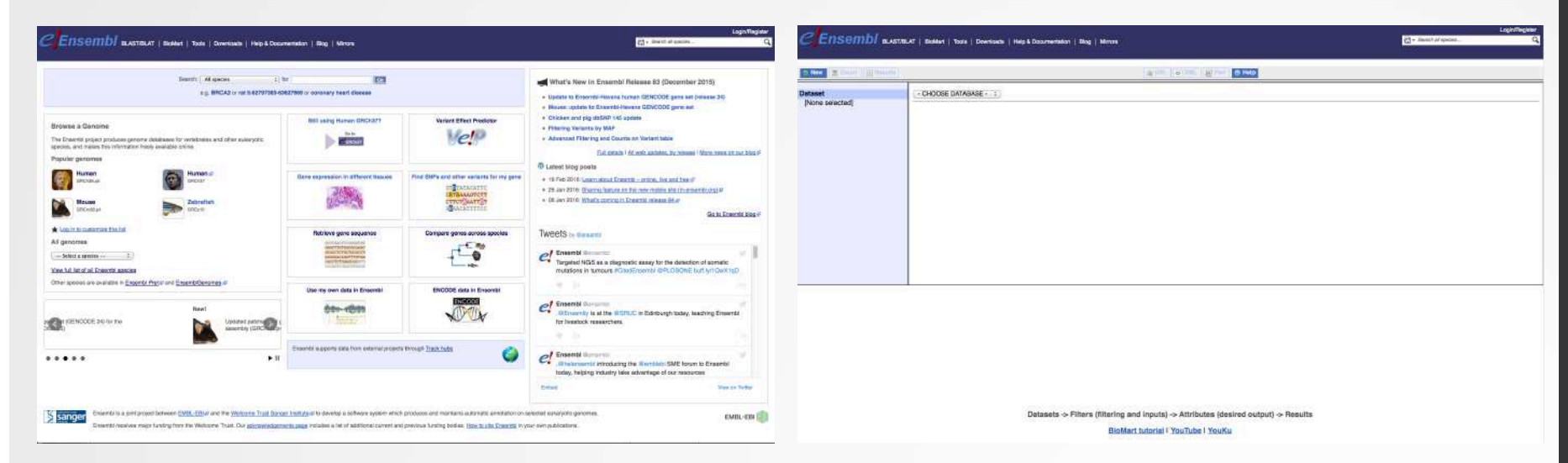

User friendly **Straightforward** Only one request at once Get answer to complex query Very fast • Need training

## BioMart

- [http://www.biomart](http://www.biomart.org/).org/
- Joint development between EBI and Cold Spring Harbor Laboratory (CSHL)
- Open source project
- BioMart can access diverse databases from a single interface
- It is search engine that can find multiple terms and put them into a table format
- No programming required!

## Many uses of BioMart

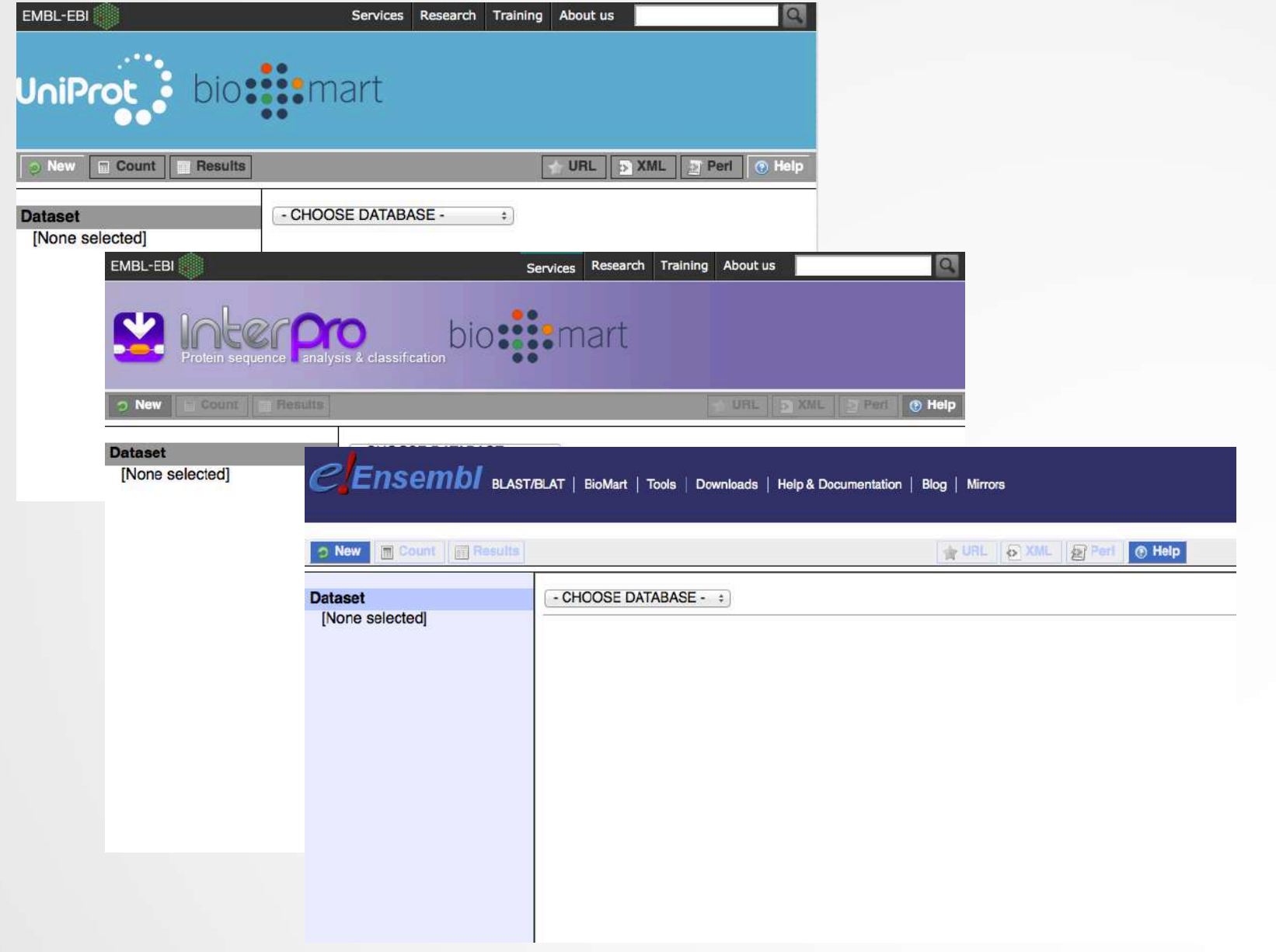

## BioMart/Ensembl

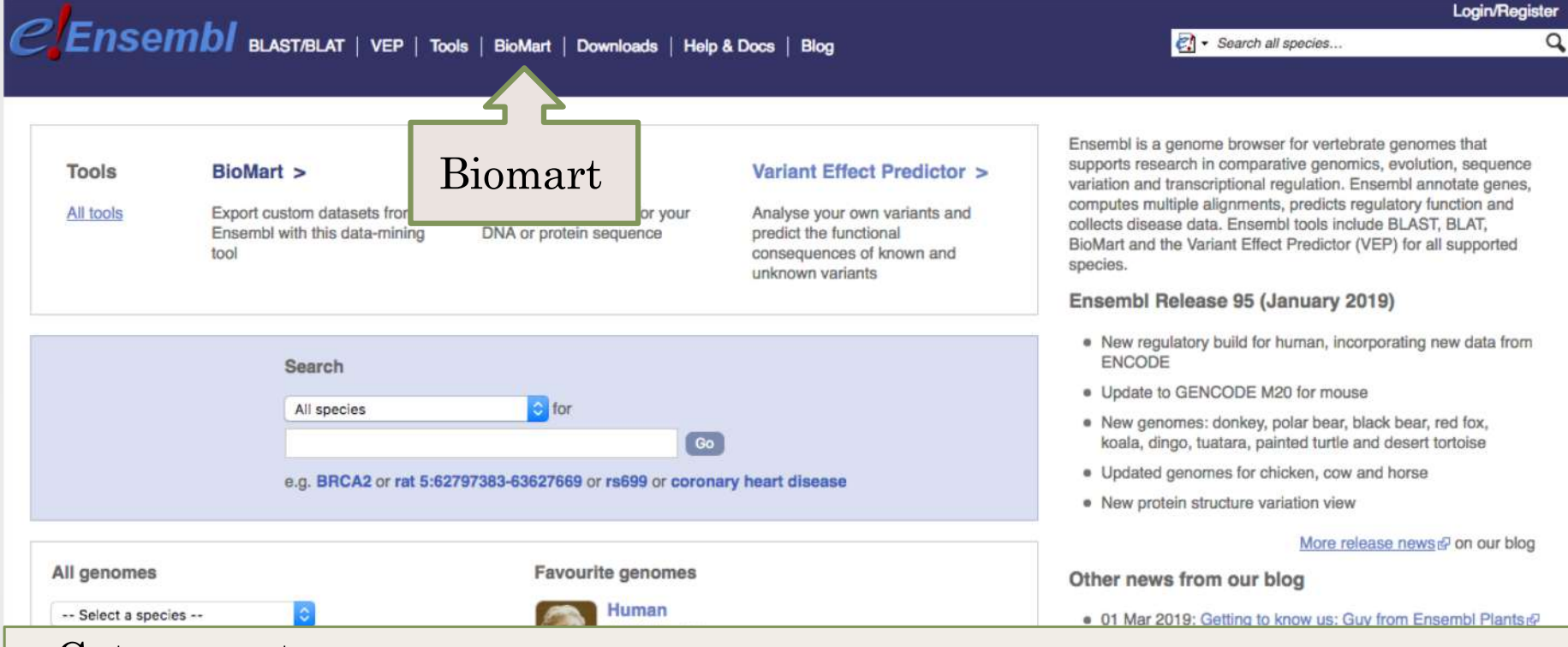

- Get access to :
	- Genomic annotation (genes, SNPs)
	- Functional annotation
	- Expression data

## Example: Step 1 (Select datasets)

CEnsembI blast/blat | VEP | Tools | BioMart | Downloads | Help & Docs | Blog

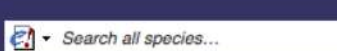

Login/Register

Q

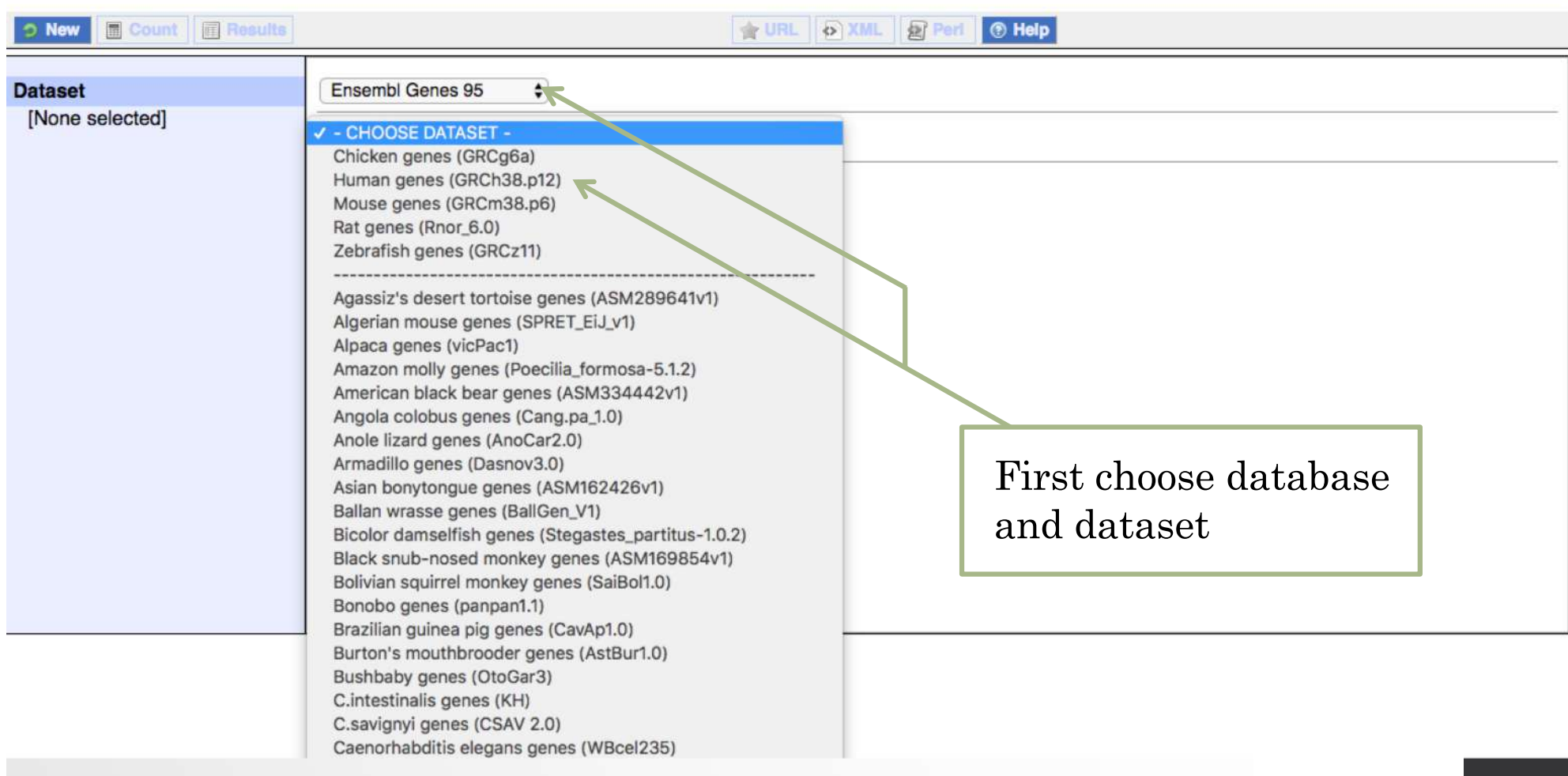

# Example: Step 2 (Filter)

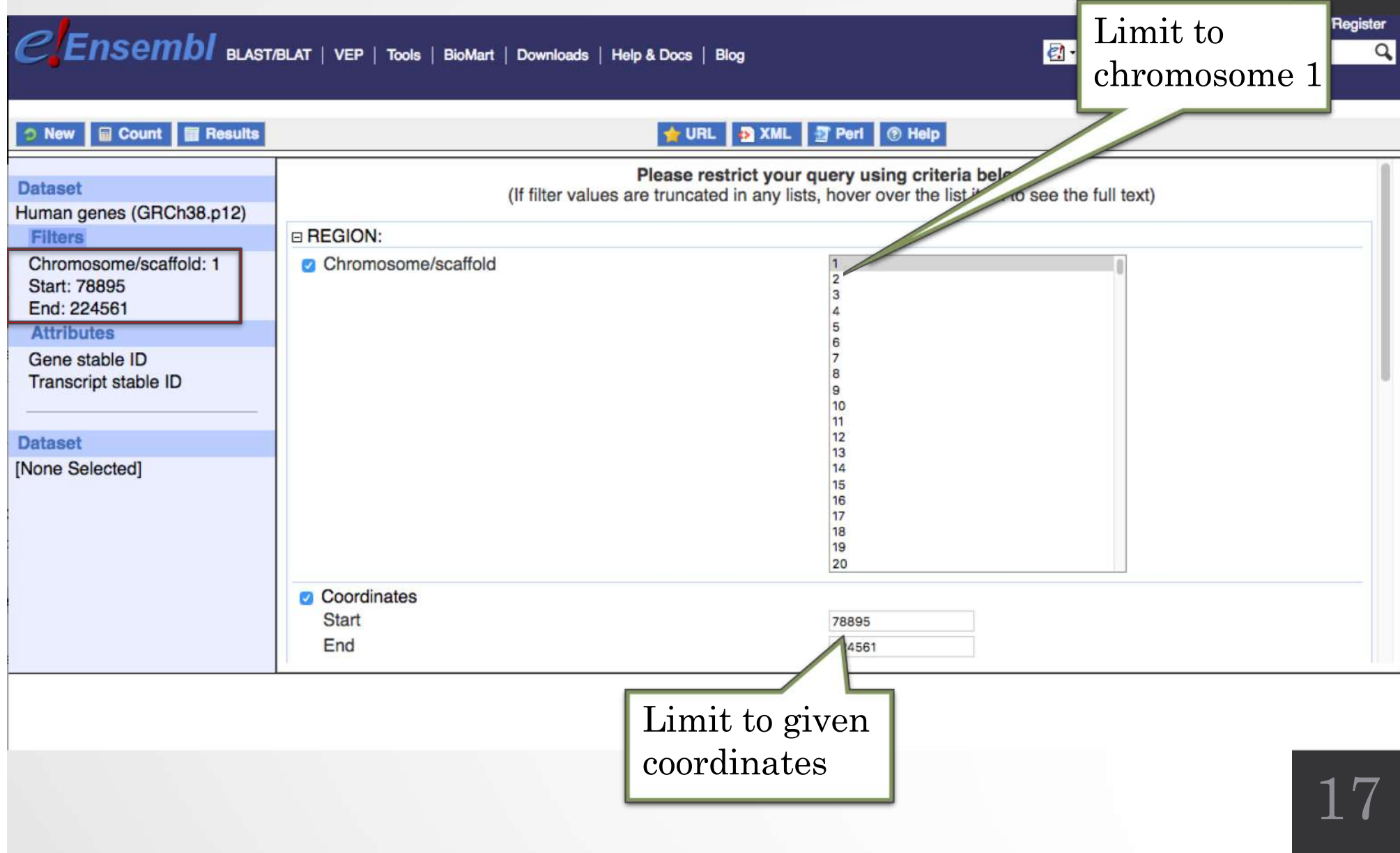

## Example: Step 3 (Count results)

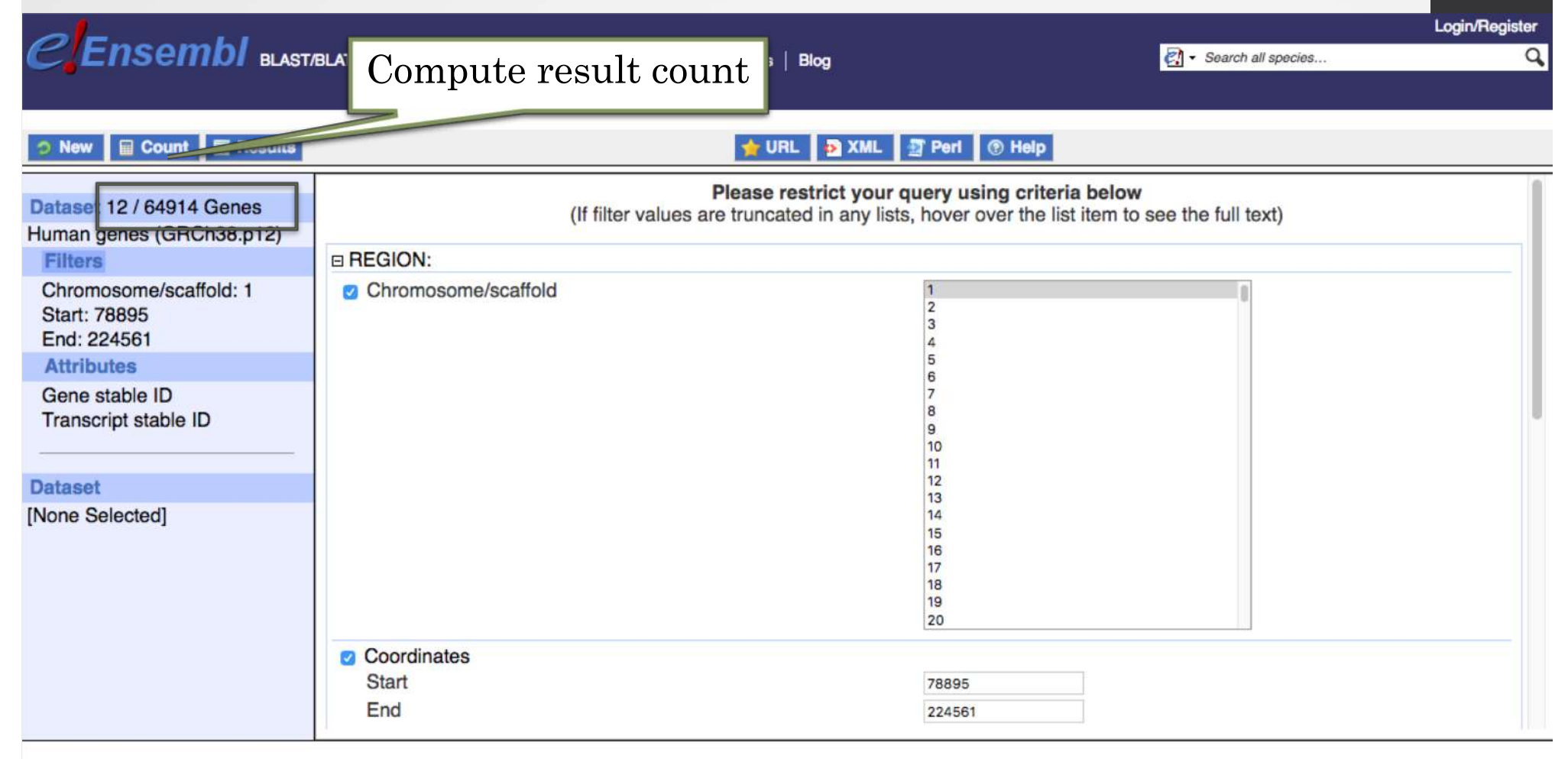

## Example: Step 4 (Select attributes)

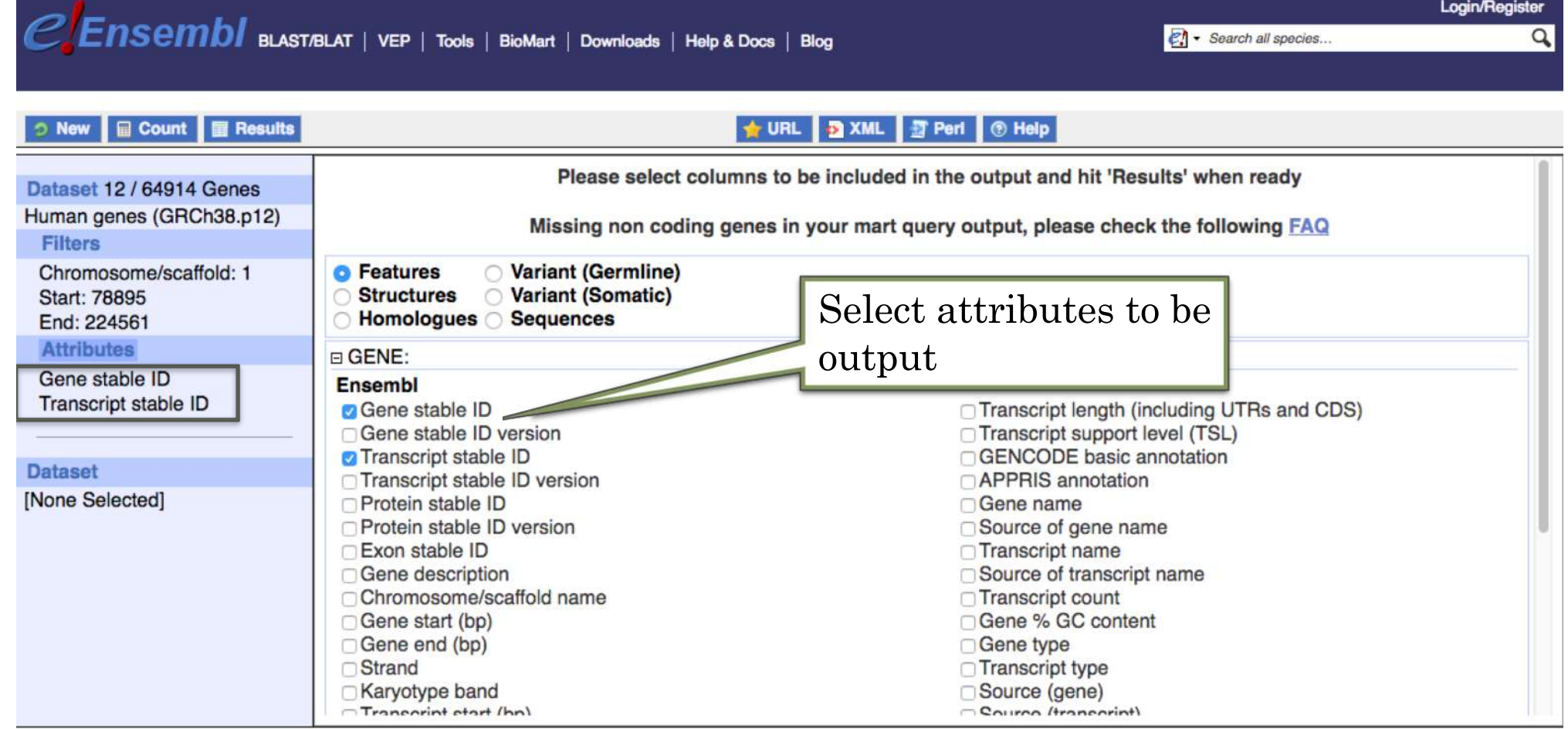

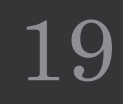

## Example: Step 5 (get results)

#### CEnsembl blast/Blat | VEP | Tools | BioMart | Downloads | Help & Docs | Blog

**2** · Search all species...

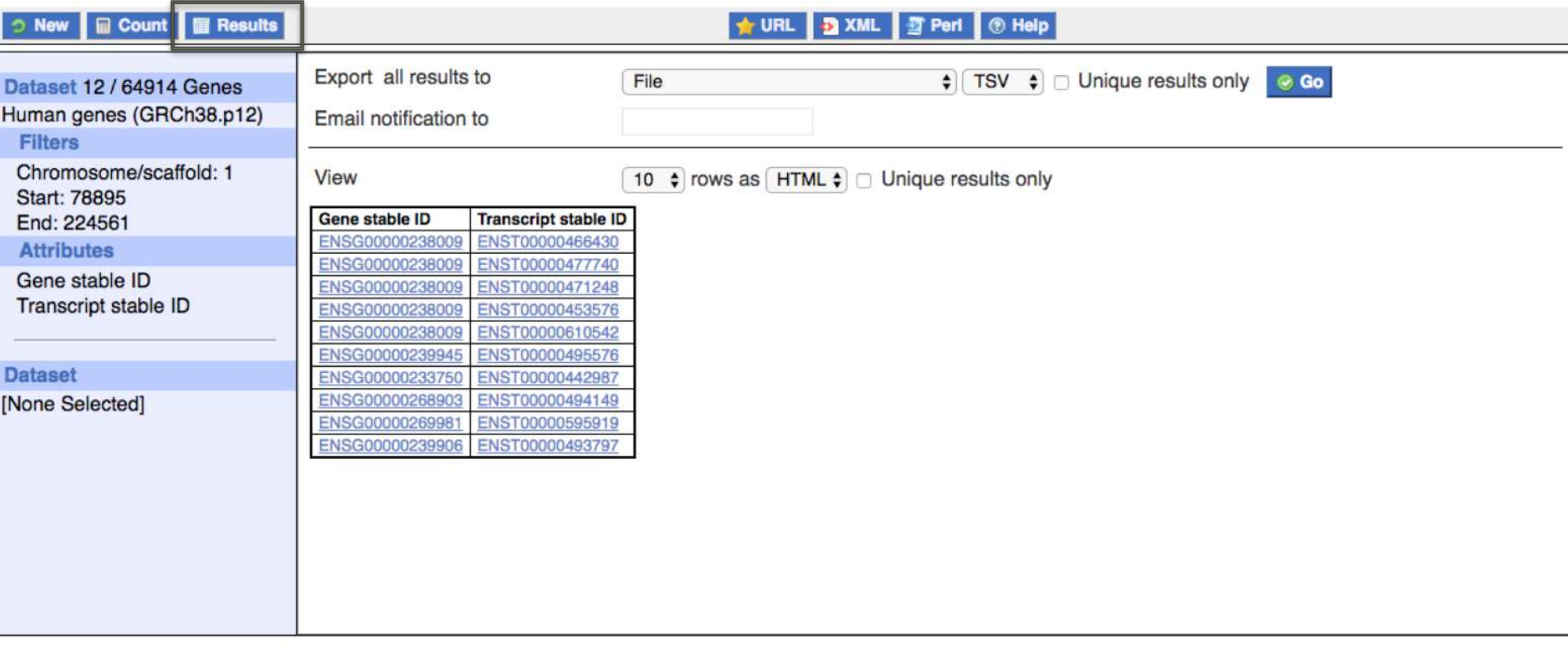

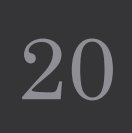

**Login/Register** 

## Using a previous version of Ensembl

• During this course, we are going to use a previous version of Ensembl: Ensembl v95.

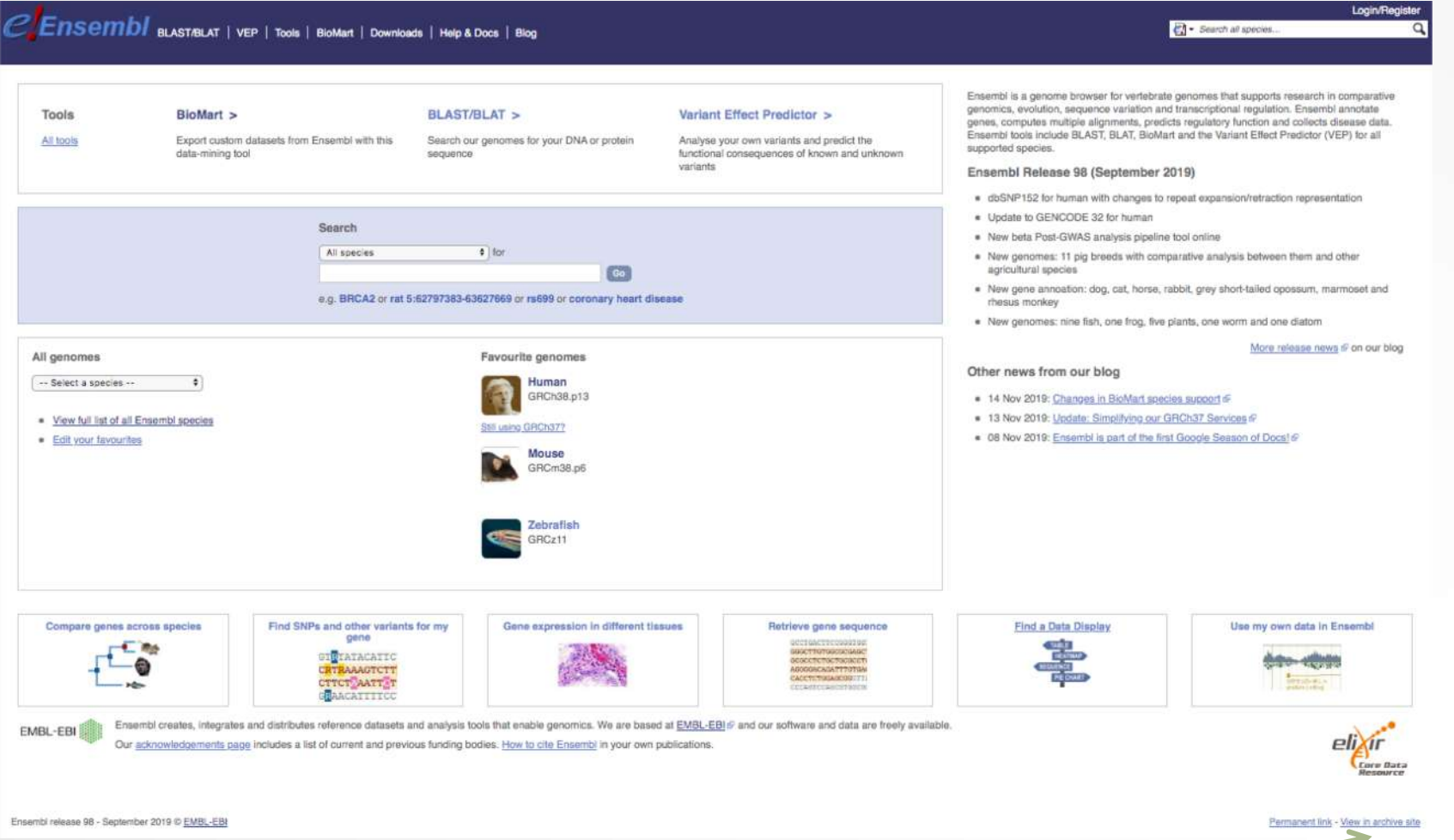

On ensembl.org/index.html, click on View in archive site  $21$ 

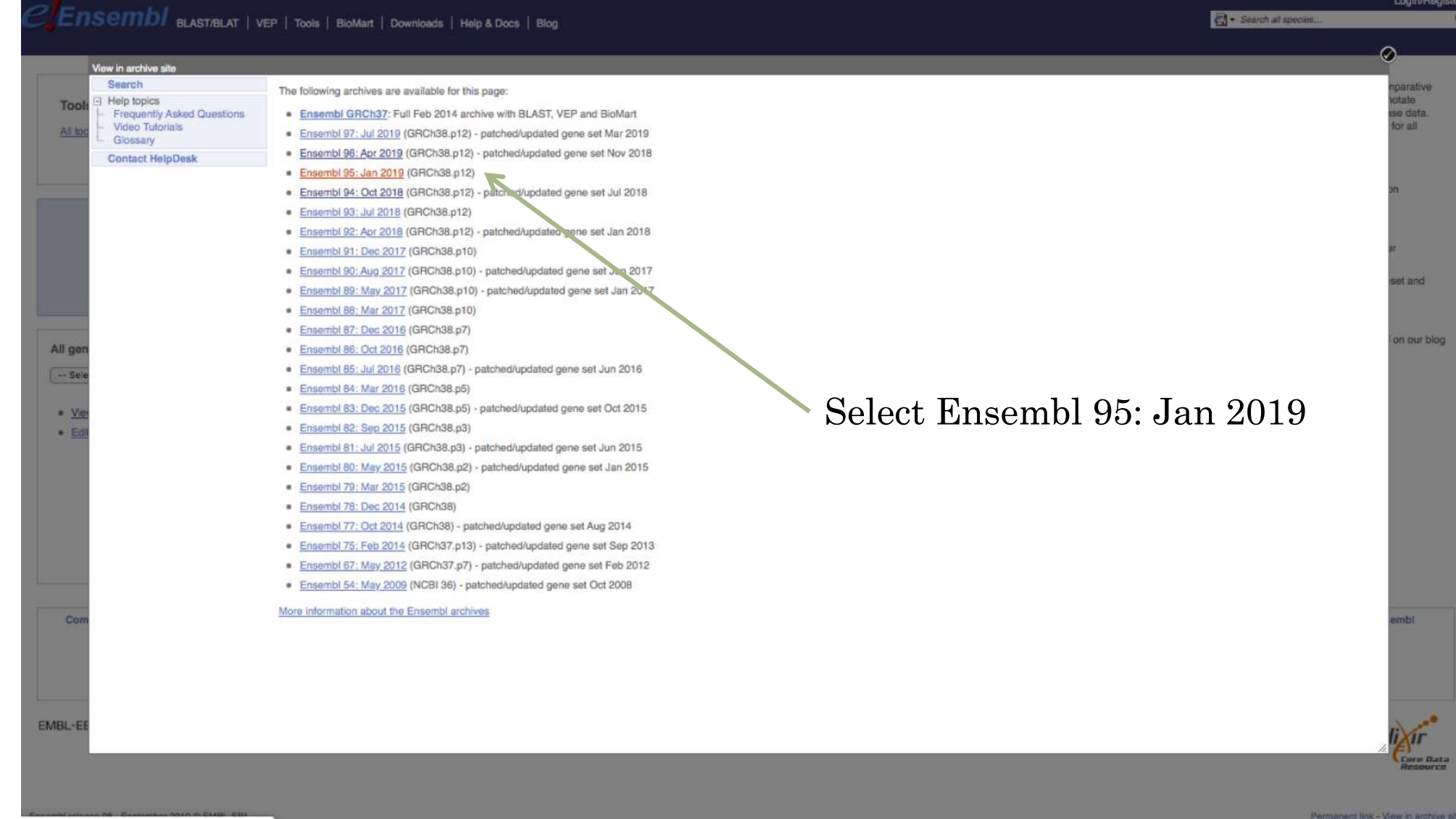

## Using a previous version of Ensembl

ian2019.archive.ensembl.org/index.html

pold tu

## Using a previous version of Ensembl

#### Go to BioMart

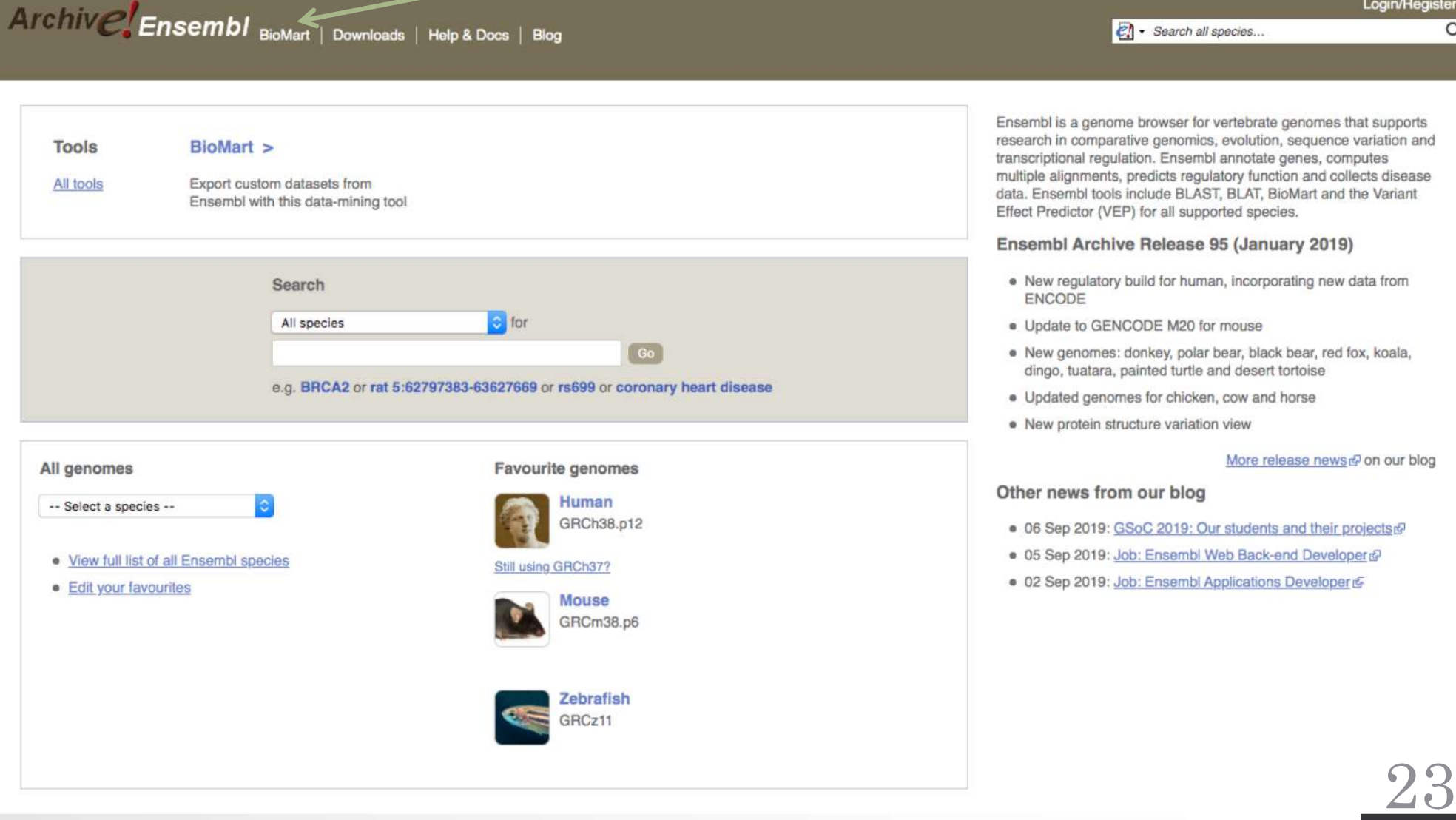

### Exercise 1: get annotations of a gene

- 1. Using Ensembl/BioMart, retrieve all transcripts IDs and the gene ID of IDH1 gene (human). How many transcripts the gene IDH1 has?
	- Use Ensembl Gene **v95**, for Human GRCh38.p12
	- Click on Filters :
		- Expand the GENE section
		- Select « Input external references ID list »
		- Select « Gene Name(s) » in the drop down menu
		- Enter IDH1 in the text box
	- Click on Attributes :
		- Select "Features" (top panel, selected by default)
		- Select Gene stable ID, Transcript stable ID, Gene Name
- 2. Extract all exon sequences of the IDH1 gene in fasta format. Headers will contain:
	- Gene names
	- transcript stable IDs
	- Exon stable IDs

### Exercise 1: get annotations of a gene

- 3. Extract all coding sequences of the IDH1 gene in fasta format. Headers will contain:
	- transcript stable IDs
	- Exon stable IDs.
- 4. Retrieve GO-terms associated to the IDH1 gene. Select
	- GO Term Name
	- GO domain
	- GO Term Accession
	- Gene stable ID
	- Transcript stable ID
	- Gene Name

### Exercise 1: get annotations of a gene

- 5. Retrieve the germline variations found in this gene. Annotations to be found:
	- Variant Name
	- Variant Alleles
	- Minor allele frequency
	- Chromosome/scaffold name
	- Chromosome/scaffold position start (bp)
	- Chromosome/scaffold position end (bp)
	- Variant Consequence
	- Gene stable ID
	- Transcript stable ID
	- Gene Name

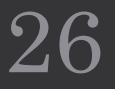

### Exercise 2: get annotations for a set of genes

We want to annotate the file siMitfvssiLuc.up.txt you have generated using SARTools with gene annotations extracted from Ensembl/BioMart.

The file can be found in the directory ensemble on your computer. **Take this file**.

- 1. Use the file siMitfvssiLuc.up.txt to extract gene annotations for those genes. **Save the results to a compressed TSV file**. Annotation to extract are:
	- Gene stable IDs,
	- Chromosome/scaffold name,
	- Gene start,
	- Gene end.
	- strand,
	- Gene name.
	- Gene type.

To limit extraction to upregulated genes found in the siMitfvssiLuc.up.txt file, go to Filters (left panel)/GÉNE/ Input external references ID list, select Gene<br>stable IDs in the drop down list and select the file siMitfvssiLuc.up.txt.

Once done you can click on Count. You should get 3663 / 64914 genes.

(!) it will only work because the first column of the table contains Ensembl gene IDs!

**Don't close the Ensembl/Biomart window once done** 

### Exercise 2: get annotations for a set of genes

- 2. Upload the file siMitfvssiLuc.up.txt and the annotation file (mart\_export.txt.gz) you obtained from Ensembl/BioMart to GalaxEast into your current history "RNA-seq data analysis".
	- Type: tabular
	- Genome: hg38
- 3. Use the tool "Join two Datasets" to merge the two datasets (siMitfvssiLuc.up.txt then mart\_export.txt) based on the "Gene stable IDs" field i.e the first column in both datasets.
	- Gene stable IDs are used as unique identifiers common to the two datasets. For a given gene, data spread in the two files are going to be merged in the same line in the newly generated file.
- 4. rename the generated dataset in 4. to siMitfvssiLuc.up.annot.txt

### Exercise 2: get annotations for a set of genes

- 5. Is there lncRNAs in the upregulated genes? Use the tool "Filter data on any column using simple expressions" to search for "lincRNA" (<- this exact case) in the dataset siMitfvssiLuc.up.annot.txt.
	- Hint 1: Search "lincRNA" in the column containing Gene types
	- Hint 2: c3 refers to column 3 of a dataset.
	- Hint 3: there is 1 header line
- 6. Go back to Ensembl/BioMart. You want to run a *de novo* motif discovery on all promoters of the upregulated genes (the ones from the file siMitfvssiLuc.up.txt). Extract the promoter sequences of all up-regulated genes: retrieve the 2kb upstream of the transcripts of these genes. Header should contain Gene stable ID, Transcript stable ID, Gene name and Gene description.

### Exercise 3: get annotations in the genome

- 1. How many genes are located in the genomic region: **2:208226227-208276270**
- 2. Extract the coordinates of all human genes located on chromosomes (exclude scaffolds). Information to extract for each gene: Gene stable ID, Chromosome/scaffold name, Gene Start (bp), Gene End (bp), strand and Gene Name

30